Maciej MALINOWSKI, Marian KAMPIK, Krzysztof MUSIOŁ

Politechnika Śląska w Gliwicach Katedra Metrologii, Elektroniki i Automatyki

# OPROGRAMOWANIE AUTOMATYZUJĄCE POMIARY WYKONYWANE PRECYZYJNYM MIERNIKIEM RLC KEYSIGHT E4980A

W artykule przedstawiono oprogramowanie automatyzujące pomiary składowych impedancji, wykonywane miernikiem RLC Keysight E4980A. Oprogramowanie, napisane w środowisku Microsoft Office Excel Visual Basic for Applications (VBA), jest szczególnie przydatne w przypadku wyznaczania charakterystyk czestotliwościowych składowych impedancji. W artykule przedstawiono algorytm wyznaczania błędów granicznych, zaaplikowany w programie do automatyzacji, a także przykładowe zastosowania programu w badaniach elementów elektronicznych.

# SOFTWARE FOR AUTOMATION OF MEASUREMENTS WITH KEYSIGHT E4980A PRECISION LCR METER

The paper presents software dedicated for automatic impedance measurements performed using Keysight E4980A precision LCR meter. The software has been written in Microsoft Office Excel Visual Basic for Applications (VBA) and is very useful for automated determination of impedance frequency characteristics. An algorithm applied in the automation program for determining the maximum permissible errors, as well as examples of program applications in testing electronic components are presented in the paper.

## 1. WPROWADZENIE

Współcześnie wykorzystywane cyfrowe przyrządy pomiarowe do badań wielkości elektrycznych posiadają duże możliwości w zakresie pomiarów parametrów elementów pasywnych [1] i materiałów izolacyjnych [2]. Największą funkcjonalnością, a zarazem największą dokładnością pomiaru charakteryzują się cyfrowe mierniki RLC. Najpopularniejszymi interfejsami komunikacyjnymi w tego typu przyrządach pomiarowych są USB (ang.Universal Serial Bus), GPIB (ang. General-Purpose Interface Bus) oraz LAN (ang. *Local Area Network*). Jednym z najdokładniejszych komercyjnych przyrzadów umożliwiających pomiar składowych impedancji jest miernik RLC Keysight E4980A [3, 4]. Przyrząd umożliwia pomiar impedancji sygnałem testowym o częstotliwości w zakresie  $20 \text{ Hz} - 2 \text{ MHz}$  z relatywnie małym błędem wynoszącym 10<sup>-4</sup>. Do miernika RLC można podłaczyć różnego typu adaptery, na przykład do pomiaru elementów do montażu przewlekanego (adapter Keysight 16047E), oraz uwzględnić wpływ adapterów na wyniki pomiarów poprzez wykonanie korekcji przy zwartych oraz rozwartych zaciskach adaptera.

Dotychczas w Katedrze Metrologii, Elektroniki i Automatyki (KMEiA) Politechniki Śląskiej pomiary składowych impedancji przeprowadzano ręcznie. Procedura wymagała wprowadzenia, za pomocą klawiszy dostępnych na płycie czołowej przyrządu, żądanych wartości częstotliwości, jak również innych parametrów pomiaru (na przykład prądu pomiarowego, trybu uśredniania czy też rodzaju mierzonego parametru bądź parametrów RLC). Wynik pomiaru był wyświetlony na ekranie przyrządu i w celu jego dalszej obróbki, na przykład wykreślenia jego charakterystyki częstotliwościowej, należało ręcznie wprowadzać wyniki do arkusza kalkulacyjnego. Obecnie w KMEiA coraz częściej zachodzi potrzeba badań elementów w szerokim paśmie częstotliwości. Celowe było zatem zautomatyzowanie pomiarów składowych impedancji przez stworzenie dedykowanego do tego celu oprogramowania Założono, że do y komputer z zainstalowanym programem Excel, a sama aplikacja zostanie napisana w środowisku VBA. W założeniu system ma być wykorzystywany m.in. do pomiarów parametrów resztkowych rezystorów o małej rezystancji, których wartość indukcyjności jest rzędu dziesiątek nH.

## 2. MIERNIK RLC KEYSIGHT E4980A

W KMEIA Politechniki Śląskiej zestawiono system pomiarowy, w którego skład wchodzi komputer z programem Excel, miernik RLC Keysight 4980A oraz dedykowany adapter o numerze katalogowym 16047E, który służy do pomiaru parametrów elementów przewlekanych. Zdjęcie przyrządu wraz z adapterem przedstawiono na rys. 1.

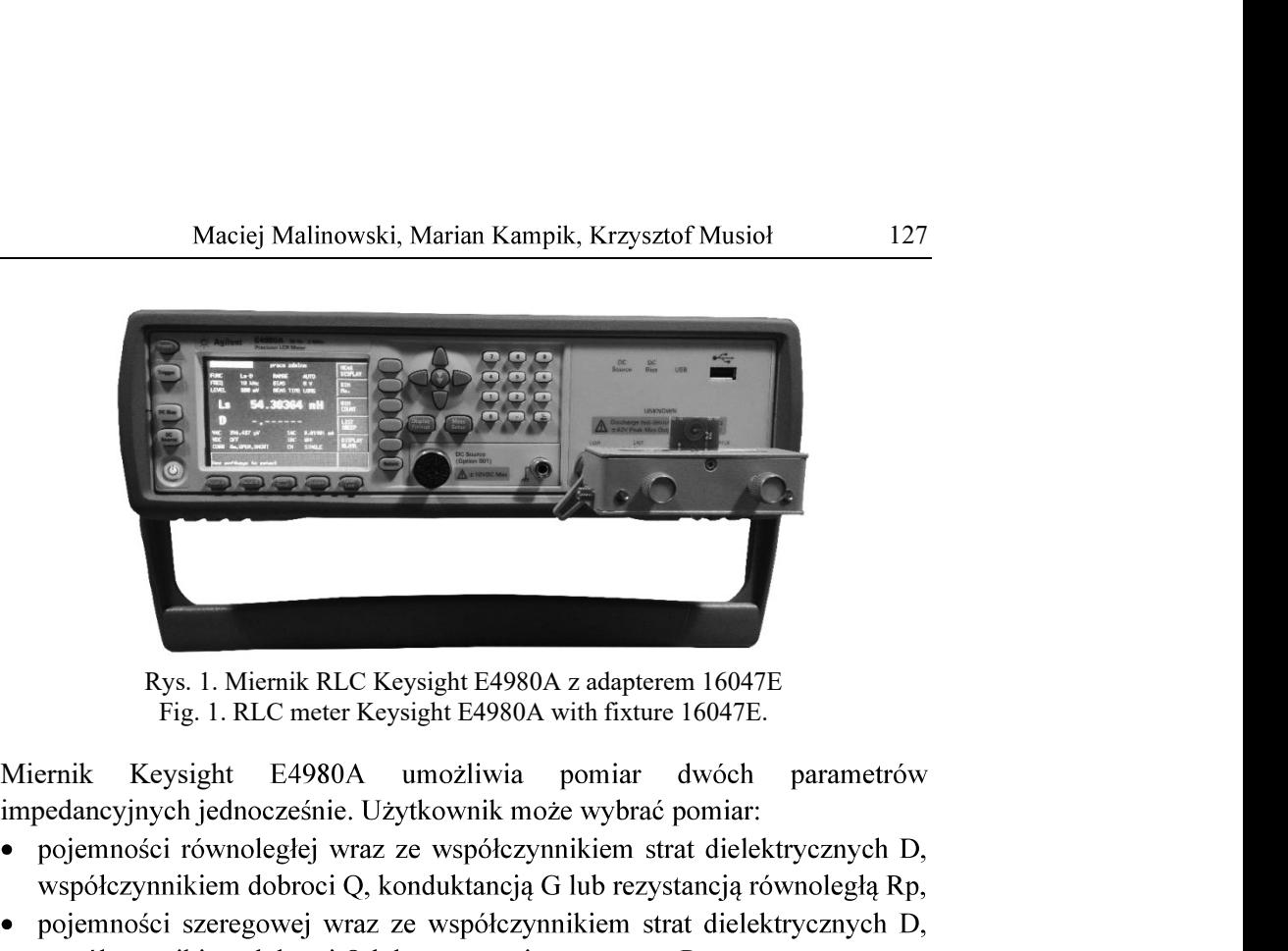

Fig. 1. RLC meter Keysight E4980A with fixture 16047E.

impedancyjnych jednocześnie. Użytkownik może wybrać pomiar:

- 
- 
- Rp,
- 
- 
- z kątem fazowym θr, wyrażonym w radianach,
- 
- 

A umożliwia pomiar dwóch parametrów<br>
. Użytkownik może wybrać pomiar:<br>
raz ze współczynnikiem strat dielektrycznych D,<br>
Q, konduktancją G lub rezystancją równoległą Rp,<br>
raz ze współczynnikiem strat dielektrycznych D,<br>
Q l proste makro do obsługi przyrządu, jednak nie posiada ono funkcji obliczania Automation [5], opracowane przez producenta jest niestety dodatkowo płatne. Komunikację miernika z komputerem zrealizowano poprzez wykorzystanie interfejsu USB.

## 3. INTERFEJS I OBSŁUGA PROGRAMU

Aplikację napisano w środowisku VBA, będącym integralną częścią programu Excel. Sterowanie urządzenia odbywa się poprzez wysyłanie i odbiór komunikatów zgodnych z SCPI (ang. Standard Commands for Programmable Instruments). Użytkownik ma do dyspozycji prosty w obsłudze interfejs, z poziomu którego definiuje nastawy oraz wyzwala pomiar i przetwarza dane. Interfejs użytkownika został przedstawiony na rysunku 2.

| Ustawienia pomiarów                 |                      |                      |                               |  |  |  |
|-------------------------------------|----------------------|----------------------|-------------------------------|--|--|--|
| Funkcja:                            | Ls-Rs                |                      |                               |  |  |  |
| Napięcie [V]                        | 0.8                  |                      |                               |  |  |  |
| Czas pomiaru                        | <b>LONG</b>          |                      |                               |  |  |  |
| Liczba próbek                       | 10                   |                      |                               |  |  |  |
| Zakres pomiaru                      | Auto                 |                      | Politechnika<br><b>Ślaska</b> |  |  |  |
| Temperatura [ <sup>o</sup> C]       | 23                   |                      |                               |  |  |  |
| Szacunkowy czas pomiaru [s]         | 1414                 |                      |                               |  |  |  |
|                                     |                      |                      |                               |  |  |  |
| Zmierz                              | $\triangledown$ open | $\overline{v}$ short |                               |  |  |  |
| Oblicz błąd<br>graniczny<br>pomiaru | Korekcja<br>Open     | Korekcja<br>Short    | Wyświetlacz<br>ON/OFF         |  |  |  |

Rys. 2. Interfejs użytkownika aplikacji w programie Microsoft Excel. Fig. 2. User's interface written in Microsoft Excel.

Program umożliwia pomiar z zadanymi nastawami. Do podstawowych parametrów nastawianych przez użytkownika należą:

- a) "Funkcja" pomiar dwóch parametrów elementu. Do wyboru z listy rozwijanej;
- b) "Napiecie" wartość skuteczna napiecia przebiegu pomiarowego z przedziału od 0 do 2 VRMS;
- c) "Czas pomiaru" całkowity czas potrzebny na dokonanie pomiaru przyrządem. Do wyboru są trzy tryby: SHORT, MEDIUM oraz LONG;
- d) "Liczba próbek" liczba wyników pomiaru, z których obliczana jest średnia arytmetyczna. Dopuszczalne wartości zawierają się w przedziale od 1 do 256;
- e) "Zakres pomiaru" do wyboru są następujące zakresy pomiaru:  $100 \text{ m}\Omega$ |1 Ω|10 Ω|100 Ω|300 Ω|1 kΩ|3 kΩ|10 kΩ|30 kΩ|100 kΩ. Domyślnie ustawiony jest automatyczny dobór zakresu;
- f) "Temperatura" temperatura otoczenia, deklarowana przez użytkownika. Określenie wartości tego parametru jest niezbędne do obliczenia błędów granicznych;
- g) "Szacunkowy czas pomiaru" oczekiwany przybliżony czas na wykonanie przez przyrząd zadanej serii pomiarów. Czas jest obliczany na podstawie danych zawartych w [4]. Wynik jest podawany w sekundach.

Interfejs użytkownika zawiera przyciski do wywoływania makr. Pierwszy przycisk opisany jako "Zmierz" uruchamia procedurę nastawy parametrów, inicjuje pomiar oraz zapisuje jego wynik w odpowiednim arkuszu. Makro wykonuje pomiary dla wartości częstotliwości przedstawionych w tabeli 1. Drugi przycisk opisany jako "Oblicz błąd graniczny pomiaru" wykonuje makro obliczające wartości błędów granicznych, zgodnie z wytycznymi producenta zawartymi w [3]. Skrypt oblicza błędy graniczne dla funkcji Ls-Rs (indukcyjność i rezystancja dla szeregowego schematu zastępczego) oraz Cp-Rp (pojemność i rezystancja równolegle dla równoległego schematu zastępczego). Przyciski "Korekcja OPEN" oraz "Korekcja SHORT" umożliwiaja uwzględnienie w pomiarach parametrów resztkowych adaptera i ewentualnie kabli przyłączeniowych. Miernik mierzy w tym przypadku pojemność oraz upływność między rozwartymi końcami obwodu pomiarowego (korekcja OPEN), a także rezystancję i indukcyjność szeregową przy zwartych zaciskach obwodu pomiarowego (korekcia SHORT). Korekcie sa przeprowadzane automatycznie dla 51 punktów pomiarowych w przedziale od 20 Hz do 2 MHz. Producent przyrządu zaleca wykonywanie obu typów korekcji każdorazowo przed przystąpieniem do pomiarów [4].

| wynas eseptomwober przy niory en aonony wana jest noreneju oraz pomiary |            |        |     |           |    |     |            |     |     |            |
|-------------------------------------------------------------------------|------------|--------|-----|-----------|----|-----|------------|-----|-----|------------|
| 20 Hz                                                                   | 100 Hz     |        |     | kHz       | 10 | kHz | 100        | kHz |     | <b>MHz</b> |
| $25$ Hz                                                                 |            | 120 Hz | 1,2 | kHz       | 12 | kHz | 120        | kHz | 1,2 | <b>MHz</b> |
| Hz<br>30                                                                | 150        | Hz     | 1,5 | kHz       | 15 | kHz | 150        | kHz | 1,5 | <b>MHz</b> |
| Hz<br>40                                                                | <b>200</b> | Hz     | 2   | kHz       | 20 | kHz | <b>200</b> | kHz | 2   | <b>MHz</b> |
| 50 Hz                                                                   | 250 Hz     |        |     | $2,5$ kHz | 25 | kHz | 250        | kHz |     |            |
| Hz<br>60                                                                | 300 Hz     |        | 3   | kHz       | 30 | kHz | 300        | kHz |     |            |
| Hz<br>80                                                                | 400        | Hz     | 4   | kHz       | 40 | kHz | 400        | kHz |     |            |
|                                                                         | 500        | Hz     | 5   | kHz       | 50 | kHz | 500        | kHz |     |            |
|                                                                         | 600        | Hz     | 6   | kHz       | 60 | kHz | 600        | kHz |     |            |
|                                                                         | 800        | Hz     | 8   | kHz       | 80 | kHz | 800        | kHz |     |            |

Tabela 1<br>Wykaz czestotliwości przy których dokonywana jest korekcją oraz pomiary

## 4. ZASADA DZIAŁANIA MAKRA GŁÓWNEGO

Główne makro służace do wysłania nastaw, odebrania i przetworzenia danych zostało podzielone na 5 sekcji:

- a) w sekcji I zawarto definicje zmiennych, pobieranie ich z arkusza oraz nawiązywanie komunikacji, wykorzystującej bibliotekę VISA, niezbędnej do prawidłowego działania aplikacji. W tym miejscu umieszczono również funkcje pobierające z arkusza polecenia oraz wpisujące ich parametry do nagłówków do arkusza, do którego wpisywane są pobrane wartości;
- b) w sekcji II zawarto funkcje, konfigurujące magistrale USB jako kanał komunikacyjny oraz umożliwiające nawiązanie i kontynuację połączenia;
- c) w sekcji III zawarto ustawienie korekcji zgodnie z wyborem przez użytkownika oraz przesyłanie zadanych nastaw do miernika RLC;
- d) w sekcji IV umieszczono główna petle, której zadaniem jest nastawa częstotliwości i dokonanie pomiarów zgodnie z wcześniej ustawionymi i wyszczególnionych w tabeli 1. Każdorazowo po ustawieniu częstotliwości przyrząd dokonuje pomiaru, a wynik zapisuje w buforze w formacie ASCII (ang. American Standard Code for Information Interchange). Makro odczytuje zawartość bufora i rozdziela je na 4 składniki:
	- · wartość pierwszego parametru,
	- · wartość drugiego parametru,
	- · pole statusu, zawierające informację o błędach,
	- numer bin.

Poniżej przedstawiono najważniejszą część kodu dla głównego makra.

```
For i = 1 To 51
       f = \text{Sheets}("setup").\text{Cells}(1 + i, 4)ErrorCheck viVPrintf(AgtE4980A, "MEM:CLE DBUF" + vbLf, 0) 
       ErrorCheck viVPrintf(AgtE4980A, "MEM:FILL DBUF" + vbLf, 0) 
       ErrorCheck viVPrintf(AgtE4980A, "FREQ " + CStr(f) + vbLf, 0) 
       Sheets("results").Cells(i + 1, 1).Value = f
       ErrorCheck viVPrintf(AgtE4980A,":INIT:IMM;:TRIG:IMM"+ vbLf, 0) 
       ErrorCheck viVPrintf(AgtE4980A, "MEM:READ? DBUF" + vbLf, 0) 
       ErrorCheck viVScanf(AgtE4980A, "%t", Result) 
       Res = Split(Result, ",")For m = 0 To 3
               j = m Mod 4
               k = m \setminus 4
```

```
Sheets("results").Cells(k + 1 + i, j + 2).Value = Val(Res(m))
        Next m 
        k = k + 1Next i
```
Wartości parametrów są wysyłane jako: SN.NNNNNNNNNESNN, gdzie S symbolizuje znak (plus lub minus), N jest cyfra z przedziału od 0 do 9, E oznacza wykładnik. Status ma postać pojedynczej cyfry ze znakiem, gdzie: 0 oznacza brak błędu, - 1 oznacza pusty bufor, 1 oznacza przekroczenie zakresu pomiarowego, 3 oznacza przeciążenie źródła napięcia przemiennego, 4 oznacza brak możliwości ustawienia automatycznej kontroli poziomu sygnału pomiarowego. Numer bin jest wykorzystywany tylko w przypadku korzystania z funkcji komparatora, w tym przypadku wynosi on zawsze 0. Poszczególne dane są wysyłane jako ciąg znaków ASCII, które są odseparowane przecinkami. e) W ostatniej sekcji makra następuje zapis do odpowiednich komórek w arkuszu "Results". Po wykonaniu wszystkich zadeklarowanych pomiarów połączenie jest zamykane.

Pozostałe makra zawarte w modułach (rys. 3) takie jak wykonanie korekcji SHORT i OPEN czy pobranie danych do wyznaczenia błędów granicznych, działają w sposób analogiczny do opisanego powyżej.

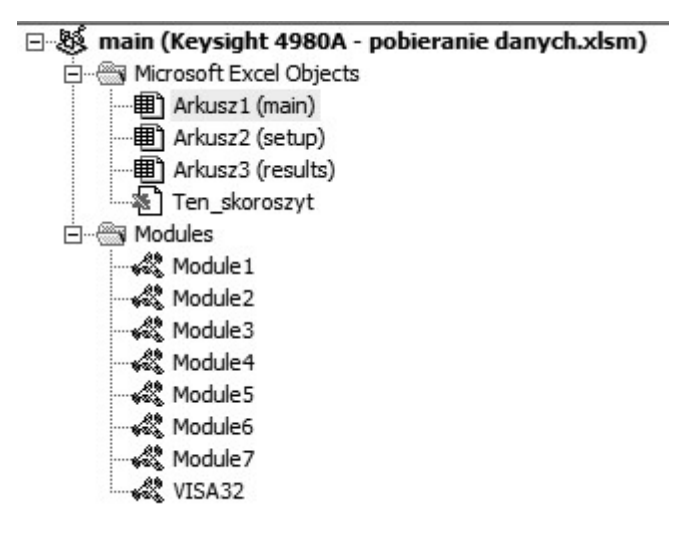

Rys. 3. Struktura programu w środowisku VBA Fig. 3. The structure of the program in VBA environment

## 5. WYZNACZANIE BŁEDÓW GRANICZNYCH

# i rezystancji w szeregowym schemacie zastępczym

dobroci oraz moduł impedancji. Następnie korzystając z poniższej zależności

$$
A_e = \left[A_b + \frac{Z_s}{|Z_m|} \cdot 100 + Y_o \cdot |Z_m| \cdot 100\right] \cdot K_t,
$$
 (1)

gdzie:  $A_b$  – błąd podstawowy,  $Z_s$  – wartość impedancji dla włączonej korekcji przy zwartych zaciskach obwodu pomiarowego,  $Y_0$  – wartość impedancji dla włączonej korekcji przy rozwartych zaciskach obwodu pomiarowego,  $|Z_m|$  moduł impedancji,  $K_t$  – współczynnik zależny od temperatury otoczenia. 5. WYZNACZANIE BŁĘDÓW GRANICZNYCH<br>
5.1, Algorytm obliczania błędów granicznych dla pomiaru indukcyjności<br>
i rezystancji w szeregowym schemacie zastępczym<br>
W celu właściwego doboru wyrażeń algebraicznych, zaproponowanych<br> Keysight E4980A [3].

błąd bezwzględny. Jeśli  $D \geq 0,1$  to błąd bezwzględny wyrażany jest wzorem:

$$
A_a = A_e + A_{cal}\sqrt{1 + D^2},\tag{2}
$$

W przypadku, gdy  $D < 0,1$  to błąd bezwzględny obliczany jest z zależności:

$$
A_a = A_e + A_{cal}, \tag{3}
$$

gdzie:  $A_{cal}$  – błąd kalibracji podana w tabelach 23-27 dokumentacji przyrządu [3].

Bezwzględny błąd graniczny dla zmierzonej rezystancji obliczany jest na podstawie wzoru:

$$
R_{sa} = D_a \cdot 2\pi f L,\tag{4}
$$

gdzie:  $f$  – częstotliwość przy której dokonano pomiaru,  $L$  – zmierzona wartość indukcyjności,  $D_a$  – bezwzględny bład graniczny współczynnika strat dielektrycznych wyznaczany wg zależności:

$$
D_a = \pm \frac{A_e}{100} + \theta_{cal}, \tag{5}
$$

gdzie:  $A_e$  – bezwzględny błąd graniczny dla zmierzonej indukcyjności,  $\theta_{cal}$  – bład kalibracji kata fazowego (tabele 23-27 zamieszczone w [3]).

# 5.2. Algorytm obliczania błędów granicznych dla pomiaru pojemności i rezystancji w równoległym schemacie zastępczym

danych z tabel 12-15, 16-17, 19-20 oraz 22, zamieszczonych w [3]. Analogicznie jak w przypadku wyznaczania błędów granicznych indukcyjności, do obliczenia dokładności pomiaru pojemności wymagana znajomość współczynnika strat dielektrycznych. Błąd graniczny wyznacza korzystając z zależno

wartość  $D \leq 0,1$  jest wyrażony wzorem:

$$
R_{pa} = \pm \frac{R_p \cdot D_a}{D \pm D_a},\tag{6}
$$

gdzie:  $R_p$  – zmierzona wartość rezystancji dla równoległego schematu zastępczego mierzonej impedancji,  $D$  – zmierzona wartość współczynnika strat dielektrycznych, D<sub>a</sub> –graniczny błąd pomiaru współczynnika dielektrycznych obliczony ze wzoru (5).

W przypadku gdy  $D > 0,1$  skrypt nie oblicza wartości błędów granicznych. Producent nie podaje informacji w jaki sposób należy obliczyć błąd w takim dielektrycznych większym od 0,1 jest czysto teoretyczny i nie występuje

## 6. TEST SYSTEMU I JEGO PRZYKŁADOWA APLIKACJA

Oprogramowanie automatyzujące pomiary wykonywane precyzyjnym...<br> **TEST SYSTEMU I JEGO PRZYKŁADOWA APLIKACJA**<br> **6.1. Test systemu**<br> **6.1. Test systemu**<br> **6.1. Test systemu**<br> **6.1. Test systemu**<br> **6.1. Test systemu**<br> **6.1.** i długiego czasu pomiaru zostały przedstawione odpowiednio na rysunku 4a 134 Oprogramowanie automatyzujące pomiary wykonywane precyzyjnym...<br>
6. TEST SYSTEMU I JEGO PRZYKŁADOWA APLIKACJA<br>
6.1. Test systemu<br>
Zautomatyzowany system pomiarowy został przetestowany przy uż<br>
czwki cylindrycznej o ind

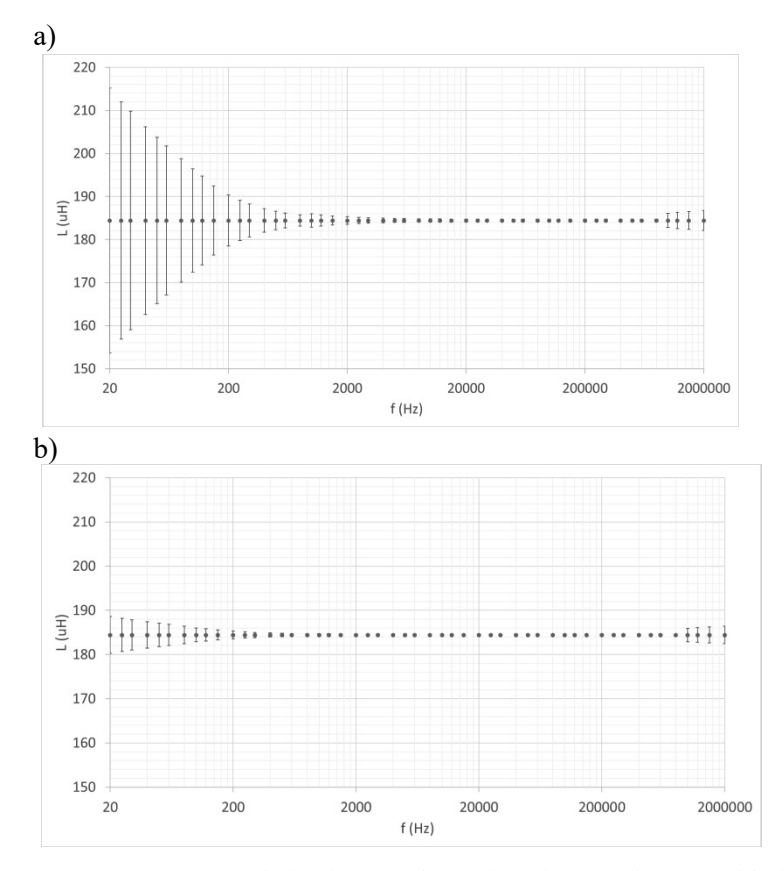

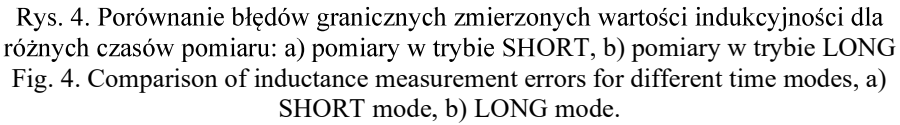

Pomiary zostały wykonane przy napięciu 0,7 V w temperaturze otoczenia wynoszącej 23°C. Zadeklarowano liczbę 30 pomiarów, które miernik RLC

uśrednia w celu wyznaczenia wyniku końcowego. Przed pomiarami wykonano korekcję OPEN – rozwierając zaciski adaptera, oraz SHORT- zwierając zaciski adaptera zwora, wykonana z krótkiego odcinka drutu miedzianego.

Z otrzymanych wyników można wywnioskować, iż najmniejszych błędów pomiaru ww. obiektu należy się spodziewać w przedziale częstotliwości od około 2 kHz do 800 kHz, zarówno dla krótkiego i długiego czasu pomiaru. Długi czas pomiaru zdecydowanie zmniejsza błąd graniczny dla małych częstotliwości – od 20 Hz do 2 kHz. Otrzymane wyniki potwierdzają zasadność stosowania długiego czasu uśredniania, zwłaszcza w aplikacjach wymagających dużej dokładności pomiaru.

## 6.2. Minimalizacja błędu systematycznego pomiaru małych indukcyjności

Miernik Keysight E4980A wraz z oprogramowaniem automatyzującym pomiary wykorzystano podczas badań parametrów resztkowych cienkowarstwowych rezystorów, wykorzystanych do budowy szerokopasmowych precyzyjnych boczników prądowych [6]. Rezystory te charakteryzują się bardzo małymi parametrami resztkowymi [7]. Zgodnie z dokumentacją przyrządu, bład pomiaru indukcyjności rzędu kilku nH wynosi ponad 10%. Tak duża niepewność pomiaru uniemożliwia wykorzystanie wyników w symulacjach komputerowych przeznaczonych do obliczenia<br>różnicy transferowej AC-DC bocznika i jego błędu fazy. Podjęto zatem próbę zwiększenia dokładności pomiaru indukcyjności resztkowej rezystorów poprzez dodanie do mierzonego obiektu szeregowej indukcyjności o stałej wartości celem wykrycia i ewentualnej korekcji błędu systematycznego. Według dokumentacji miernika RLC [3] najmniejszego błędu pomiaru indukcyjności należy spodziewać się przy pomiarach impedancji o modułach rzędu 100  $\Omega$ .<br>W celu minimalizacii błedu granicznego opracowano szereg płytek granicznego opracowano szereg płytek drukowanych z cewkami planarnymi (rys. 4), do których można szeregowo wlutować badany rezystor lub rezystor o znanych parametrach resztkowych. Badane rezystory maja obudowy przeznaczone do montażu powierzchniowego (ang. Surface Mount Devices, SMD) o rozmiarze 1206. Do zaprojektowania cewek planarnych wykorzystano kalkulator bazujący na [8, 9, 10]. Płytki zostały zaprojektowane tak, aby można było je bezpośrednio umieścić w zaciskach adaptera Keysight 16047E. Płytki są wykonane z dwustronnego laminatu FR-4 o grubości 1,6 mm. Mozaika ścieżek na płytkach zapewnia czteroprzewodowe podłączenie szeregowego układu cewki planarnej i rezystora SMD z zaciskami adaptera Keysight 16047E. Na rysunku 5 przedstawiono widok płytek zawierających cewki o wartości 3, 10, 20, 50 i 100 nH.

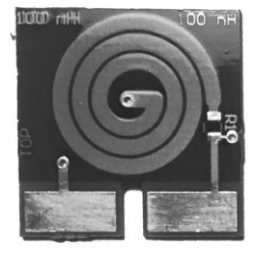

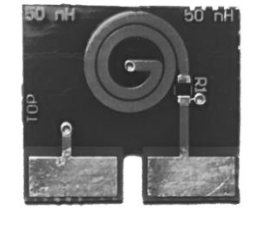

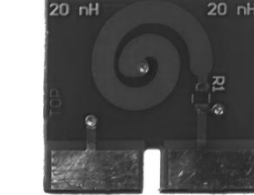

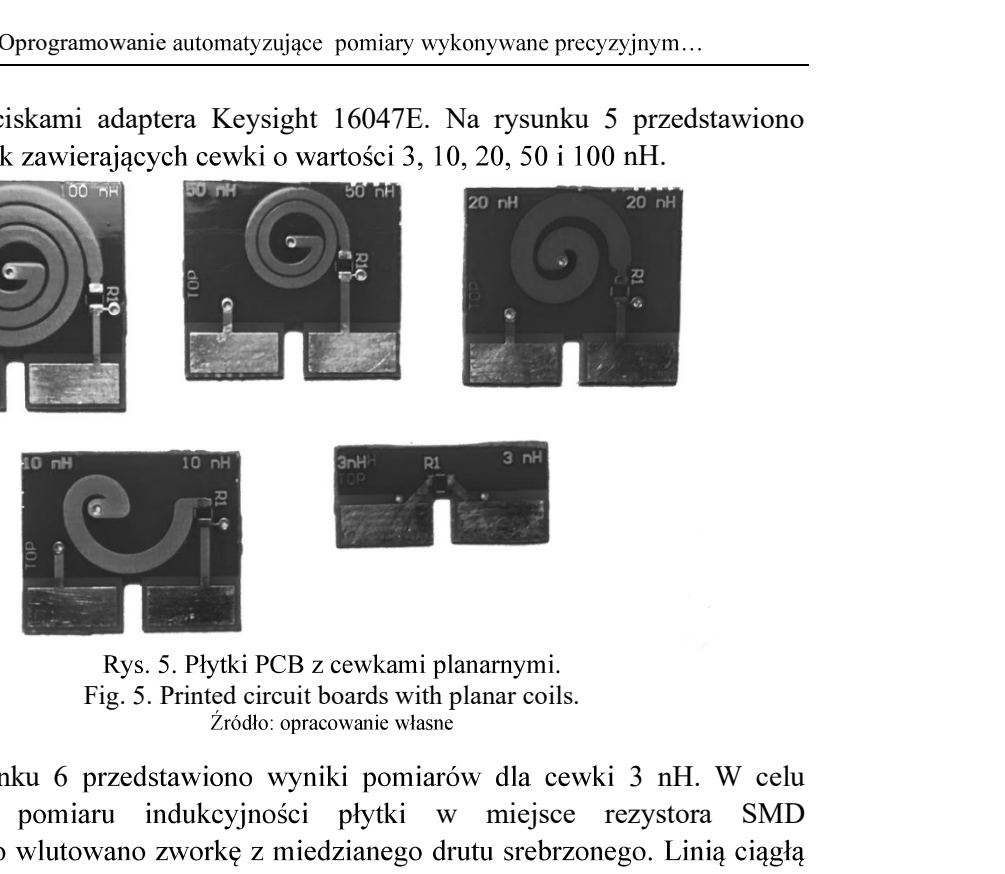

D z zaciskami adaptera Keysight 16047E. Na rysunku 5 przedstawiono<br>
ok płytek zawierających cewki o wartości 3, 10, 20, 50 i 100 nH.<br>
strategy of the strategy of the strategy of the strategy of the strategy of the strateg wykonania pomiaru indukcyjności płytki w miejsce rezystora SMD

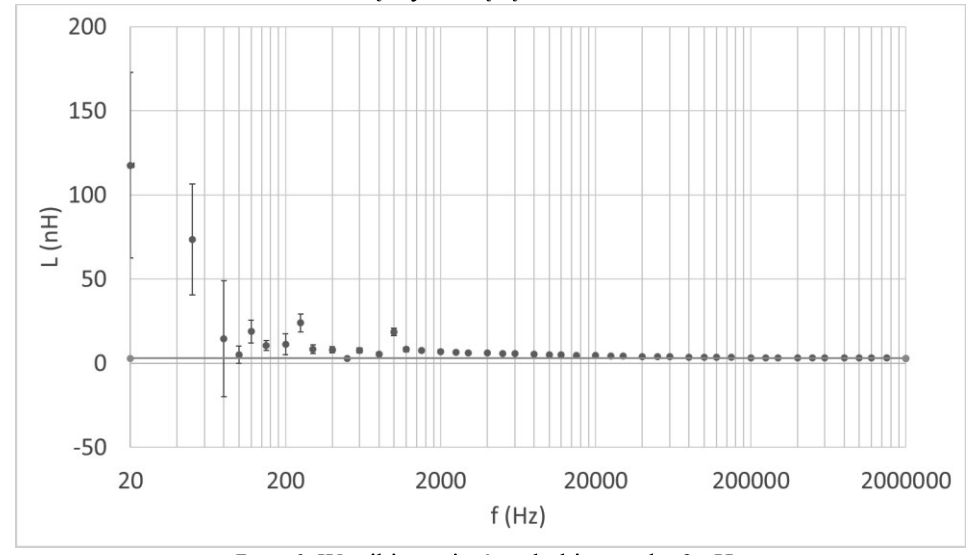

Rys. 6. Wyniki pomiarów płytki z cewką 3 nH. Fig. 6. Measurement results for PCB with 3 nH coil.

Dla częstotliwości poniżej 10 kHz wartość indukcyjności płytki znacząco odbiega od wartości nominalnej i nie mieści sie w przedziale błedów granicznych. Wraz ze wzrostem częstotliwości wartość indukcyjności się zmniejsza. Dla 20 kHz zmierzona wartość wynosi 4,68 nH, a dla 2 MHz osiąga w przybliżeniu wartość nominalną.

W przypadku pozostałych płytek również wystapiły problemy z mała dokładnością pomiaru dla niskich częstotliwości i niestety w tym przypadku opracowane planarne wzorce indukcyjności nie zwiększają dokładności pomiarów parametrów resztkowych rezystorów cienkowarstwowych.

## 7. PODSUMOWANIE

W pracy przedstawiono, oprogramowanie umożliwiające automatyzację pomiarów precyzyjnego przyrządu do pomiaru składowych impedancji Keysight E4980A, obliczające błędy graniczne dla dwóch najczęściej wykorzystywanych przypadków pomiaru parametrów RLC. Aplikację napisano w środowisku Microsoft Excel, wykorzystując wbudowany język VBA. W pracy przedstawiono testy zautomatyzowanego systemu. Przedstawione przykładowe wyniki badań elementów pasywnych wykazały zmniejszenie dokładności pomiaru przy pomiarach małych wartości impedancji. Podjęto nieudana próbe poprawy dokładności pomiaru parametrów resztkowych rezystorów SMD, wykorzystywanych w szerokopasmowych bocznikach pradowych, przez zastosowanie planarnych wzorców indukcyjności o nastawianej dobroci. W przyszłości planowane jest napisanie skryptów do kalkulacji błędów dla pozostałych funkcji przyrządu. Zautomatyzowany system pomiarowy z nowymi funkcjami będzie przydatny podczas planowanych w najbliższym czasie interdyscyplinarnych badań, realizowanych na Politechnice Ślaskiej w ramach programu Project Based Learning. Badania te dotyczyć będą wykrywania mikropęknięć w betonach domieszkowanych za pomocą spektroskopii impedancyjnej.

# LITERATURA

1. Saraireh D., Walls S., Suryanto B., Starrs G., McCarter J.: The influence of multiple micro-cracking on the electrical impedance of an engineered cementitious composite, strain-hardening cement-based composites, Springer, 2017, pp. 292-299.

- 2. Zachovalová V N., Mašláň S. "Šíra M., Streit J.: Development of primary standard for AC-DC current transfer difference, Proc. Of CPEM 16, Canada, 2016.
- 3. Keysight Technologies: E4980A precision LCR meter data sheet, 2018.
- 4. Keysight Technologies: E4980A precision LCR meter user's guide, Edition 16, 2016.
- 5. https://www.keysight.com/zz/en/products/software/pathwave-testsoftware/pathwave-test-automation-software.html
- 6. Malinowski M., Kampik M., Kubiczek K., Dudzik K.: Precyzyjny szerokopasmowy bocznik 50 mA, monografia "Pomiary w nauce i technice" pod red. Mariusza R. Rząsy. Opole: Oficyna Wydaw. Politechniki Opolskiej, 2019, s. 259-267.
- 7. Ultra High Precision Z-Foil Resistor with TCR of  $\pm$  0.05 ppm/°C, PCR of 5 ppm at Rated Power, Tolerance of  $\pm$  0.005 % and Load Life Stability of  $\pm$  0.005 %, Datasheet, Vishay Precision Group, Document Number: 63113, Rev. 25-03-10.
- 8. Mohan S.S., Hershenson M., Boyd S.P., Lee T.H.: Simple accurate expressions for planar spiral inductances, IEEE Journal of Solid-State Circuits, 1999.
- 9. Terman F.E.: Radio Engineers Handbook, McGraw-Hill, New York, 1945 Lumped Elements for RF and Microwave Circuits, Norwood, MA, 2003.
- 10. Bahl I.: Lumped Elements for RF and Microwave Circuits, Norwood, MA, 2003.